# LiveCode 9.6.0 Release Notes

- [Overview](#page-1-0)
- **[Known](#page-2-0) issues**
- [Breaking](#page-2-1) changes
	- Boolean [constants](#page-2-2)
	- Infinity [constant](#page-3-0)
	- **o** [Implicit](#page-3-1) object
- [Platform](#page-3-2) support
	- [Windows](#page-3-3)
	- [Linux](#page-4-0)
	- [Mac](#page-4-1)
	- [iOS](#page-5-0)
	- [Android](#page-5-1)
	- o [HTML5](#page-6-0)

#### • [Setup](#page-6-1)

- o [Installation](#page-6-2)
- [Uninstallation](#page-7-0)
- [Reporting](#page-7-1) installer issues
- [Activating](#page-7-2) LiveCode Indy or Business edition
- [Command-line](#page-7-3) installation
- [Command-line](#page-8-0) uninstallation
- [Command-line](#page-9-0) activation for LiveCode Indy or Business edition
- LiveCode [Community](#page-9-1) engine changes
	- Dark mode [detection](#page-9-2)
	- Update Android text [rendering](#page-10-0)
	- A new output kind [detailed-utf8](#page-10-1) has been added to the files and folders functions
	- Fix iOS mobile browser controls not resizing after setting certain [properties.](#page-10-2)
	- iOS mobile player control [updated](#page-10-3) to use AVKit
	- Mobile [browser](#page-11-0) control iOS update.
	- Print to PDF on [Android](#page-11-1)
	- Specific engine bug fixes [\(9.6.0-rc-2\)](#page-11-2)
	- Specific engine bug fixes [\(9.6.0-rc-1\)](#page-11-3)
	- Specific engine bug fixes [\(9.6.0-dp-4\)](#page-11-4)
	- Specific engine bug fixes [\(9.6.0-dp-3\)](#page-12-0)
	- Specific engine bug fixes [\(9.6.0-dp-2\)](#page-12-1)
	- Specific engine bug fixes [\(9.6.0-dp-1\)](#page-13-0)
- LiveCode [Community](#page-13-1) IDE changes
	- Specific IDE bug fixes [\(9.6.0-rc-2\)](#page-13-2)
	- Specific IDE bug fixes [\(9.6.0-dp-4\)](#page-13-3)
	- Specific IDE bug fixes [\(9.6.0-dp-2\)](#page-13-4)
	- Specific IDE bug fixes [\(9.6.0-dp-1\)](#page-13-5)
- LiveCode [Community](#page-14-0) extension changes
	- [Navigation](#page-14-1) Bar widget
	- SVG Icon [widget](#page-14-2)
	- [Browser](#page-14-3) widget
	- Tree View [widget](#page-15-0)
	- [Android](#page-15-1) Utilities module
	- Specific extension bug fixes [\(9.6.0-rc-1\)](#page-16-0)
	- Specific extension bug fixes [\(9.6.0-dp-4\)](#page-16-1)
	- Specific extension bug fixes [\(9.6.0-dp-3\)](#page-16-2)
	- Specific extension bug fixes [\(9.6.0-dp-2\)](#page-16-3)
- [LiveCode](#page-16-4) Indy engine changes
	- [Camera](#page-16-5) Control Focus Mode
	- [cameraControl](#page-17-0) no longer automatically configures the audio and video input devices when created.
	- Specific engine bug fixes [\(9.6.0-rc-2\)](#page-11-2)
	- Specific engine bug fixes [\(9.6.0-rc-1\)](#page-11-3)
	- Specific engine bug fixes [\(9.6.0-dp-3\)](#page-12-0)
	- Specific engine bug fixes [\(9.6.0-dp-2\)](#page-12-1)
- LiveCode Indy [extension](#page-18-0) changes
	- Android Barcode [Scanner](#page-18-1) widget
	- o [Speech](#page-18-2) Library
	- Specific extension bug fixes [\(9.6.0-rc-1\)](#page-16-0)
	- Specific extension bug fixes [\(9.6.0-dp-4\)](#page-16-1)
- [LiveCode](#page-19-0) builder changes
	- LiveCode Builder [Language](#page-19-1)
	- [LiveCode](#page-21-0) Builder Host Library
	- Specific builder bug fixes [\(9.6.0-rc-1\)](#page-21-1)
	- Specific builder bug fixes [\(9.6.0-dp-3\)](#page-21-2)
- [Dictionary](#page-21-3) additions
- [Previous](#page-22-0) release notes

# <span id="page-1-0"></span>**Overview**

LiveCode 9.0 enables access to libraries and platform APIs written in many other languages thanks to the community-funded 'Infinite LiveCode' project.

This includes a greatly improved LiveCode Builder virtual machine.

LiveCode 9.0 contains many additional improvements to support LiveCode app developers, including:

A new "spinner" widget

- OAuth2 authentication library for use with web APIs (e.g. Facebook, Google and GitHub)
- A command argument parser library for building command-line standalones
- Updates and performance improvements for existing widgets

# <span id="page-2-0"></span>Known issues

- The installer will currently fail if you run it from a network share on Windows. Please copy the installer to a local disk before launching on this platform.
- The browser widget does not work on 32-bit Linux.
- 64-bit standalones for Mac OS X do not have support for audio recording.

# <span id="page-2-1"></span>Breaking changes

### <span id="page-2-2"></span>Boolean constants

In this release, boolean constants true and false have been changed so that they resolve to values of boolean type (rather than string). This will affect any uses of the is strictly operator on such values, i.e. previously the following were true:

true is strictly a string false is strictly a string

Now, they are both false, and the following are true:

true is strictly a boolean false is strictly a boolean

Boolean constants passed as elements of arrays to LCB handlers will not require conversion to boolean values in LCB - in fact any attempt to do so assuming they are strings will cause an error. Any array elements which are intended to be booleans in LCB should be checked for their type before conversion. For example, any of the following could be done by an LCB library user:

```
put true into tArray["enabled"]
put "true" into tArray["enabled"]
put (tVar is not "enabled") into tArray["enabled"]
```
An LCB handler to which tArray is passed should do the following:

```
variable tEnabled as Boolean
if tArray["enabled"] is a boolean then
   put tAction["enabled"] into tEnabled
else
   put tAction["enabled"] parsed as boolean into tEnabled
end if
```
# <span id="page-3-0"></span>Infinity constant

The constant infinity has been added to the language in this release. As a result, the unquoted literal infinity is now reserved. Any existing uses of it should be quoted, as otherwise it will resolve to the floating point value representing infinity, rather than the string "infinity".

# <span id="page-3-1"></span>Implicit object

A number of LCB commands use an implicit object to provide context for their execution. Some of these commands also allow specifying an explicit object. These commands are:

- execute script
- send
- post
- image from file
- resolve file new in this version

In previous releases execute script and image from file would use

this card of the defaultStack as the implicit object even if called from a widget. The send and post commands, however, used this card of the defaultStack when in a library module handler and the host widget when in a widget module handler. This release changes execute script and image from file to also use the host widget as the implicit object. This means, for example, that image from file will resolve a relative file path relative to the stackFile the host widget is on rather than the stackFile of the defaultStack .

# <span id="page-3-2"></span>Platform support

The engine supports a variety of operating systems and versions. This section describes the platforms that we ensure the engine runs on without issue (although in some cases with reduced functionality).

### <span id="page-3-3"></span>**Windows**

LiveCode supports the following versions of Windows:

- Windows 7 (both 32-bit and 64-bit)
- Windows Server 2008
- Windows 8.x (Desktop)
- Windows 10

**Note:** On 64-bit Windows installations, LiveCode runs as a 32-bit application through the WoW layer.

### <span id="page-4-0"></span>Linux

LiveCode supports the following Linux distributions, on 32-bit or 64-bit Intel/AMD or compatible processors:

- Ubuntu 14.04 and 16.04
- $\bullet$  Fedora 23 & 24
- Debian 7 (Wheezy) and 8 (Jessie) [server]
- CentOS 7 [server]

LiveCode may also run on Linux installations which meet the following requirements:

- Required dependencies for core functionality:
	- o glibc 2.13 or later
	- glib 2.0 or later
- Optional requirements for GUI functionality:
	- GTK/GDK 2.24 or later
	- Pango with Xft support
	- esd (optional, needed for audio output)
	- mplayer (optional, needed for media player functionality)
	- lcms (optional, required for color profile support in images)
	- gksu (optional, required for privilege elevation support)

**Note:** If the optional requirements are not present then LiveCode will still run but the specified features will be disabled.

**Note:** The requirements for GUI functionality are also required by Firefox and Chrome, so if your Linux distribution runs one of those, it will run LiveCode.

**Note:** It may be possible to compile and run LiveCode Community for Linux on other architectures but this is not officially supported.

### <span id="page-4-1"></span>Mac

The Mac engine supports:

- 10.9.x (Mavericks)
- 10.10.x (Yosemite)
- $\bullet$  10.11.x (El Capitan)
- 10.12.x (Sierra)
- 10.13.x (High Sierra)
- $\bullet$  10.14.x (Mojave)
- $\bullet$  10.15.x (Catalina)

## <span id="page-5-0"></span>iOS

iOS deployment is possible when running LiveCode IDE on a Mac, and provided Xcode is installed and has been set in LiveCode Preferences (in the Mobile Support pane).

Currently, the supported versions of Xcode are:

- Xcode 8.2 on MacOS X 10.11
- Xcode 9.2 on MacOS 10.12 (Note: You need to upgrade to 10.12.6)
- Xcode 10.1 on MacOS 10.13 (Note: You need to upgrade to 10.13.4)
- Xcode 11.3 on MacOS 10.14 (Note: You need to upgrade to 10.14.4)
- Xcode 11.4 on MacOS 10.15 (Note: You need to upgrade to 10.15.2)

It is also possible to set other versions of Xcode, to allow testing on a wider range of iOS simulators. For instance, on MacOS 10.12 (Sierra), you can add Xcode 8.2 in the Mobile Support preferences, to let you test your stack on the iOS Simulator 10.2.

We currently support building against the following versions of the iOS SDK:

- 10.2 (included in Xcode 8.2)
- 11.2 (included in Xcode 9.2)
- 12.1 (included in Xcode 10.1)
- 13.2 (included in Xcode 11.3)
- 13.4 (included in Xcode 11.4)

### <span id="page-5-1"></span>Android

LiveCode allows you to save your stack as an Android application, and also to deploy it on an Android device or simulator from the IDE.

Android deployment is possible from Windows, Linux and Mac OSX.

The Android engine supports devices using x86, x86-64, ARM and ARM64 processors. It will run on the following versions of Android:

- $\bullet$  5.0-5.1 (Lollipop)
- 6.0 (Marshmallow)
- 7.x (Nougat)
- $\bullet$  8.x (Oreo)
- 9.0 (Pie)
- $\bullet$  10.0 (O)

To enable deployment to Android devices, you need to download the [Android](https://developer.android.com/sdk/index.html#Other) SDK, and then use the 'Android SDK Manager' to install:

- the latest "Android SDK Tools"
- the latest "Android SDK Platform Tools"

You also need to install the Java Development Kit (JDK). On Linux, this usually packaged as

"openjdk". LiveCode requires JDK version 1.6 or later.

Once you have set the path of your Android SDK in the "Mobile Support" section of the LiveCode IDE's preferences, you can deploy your stack to Android devices.

Some users have reported successful Android Watch deployment, but it is not officially supported.

### <span id="page-6-0"></span>HTML5

LiveCode applications can be deployed to run in a web browser, by running the LiveCode engine in JavaScript and using modern HTML5 JavaScript APIs.

HTML5 deployment does not require any additional development tools to be installed.

LiveCode HTML5 standalone applications are currently supported for running in recent versions of [Mozilla](https://www.mozilla.org/firefox/new/) Firefox, Google [Chrome](https://www.google.com/chrome/) or [Safari](https://support.apple.com/HT204416). For more information, please see the "HTML5 Deployment" guide in the LiveCode IDE.

<span id="page-6-1"></span>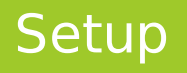

### <span id="page-6-2"></span>Installation

Each version of LiveCode installs can be installed to its own, separate folder. This allow multiple versions of LiveCode to be installed side-by-side. On Windows (and Linux), each version of LiveCode has its own Start Menu (or application menu) entry. On Mac OS X, each version has its own app bundle.

On Mac OS X, install LiveCode by mounting the .dmg file and dragging the app bundle to the Applications folder (or any other suitable location).

For Windows and Linux, the default installation locations when installing for "All Users" are:

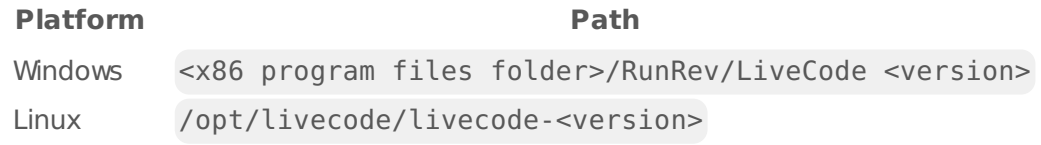

The installations when installing for "This User" are:

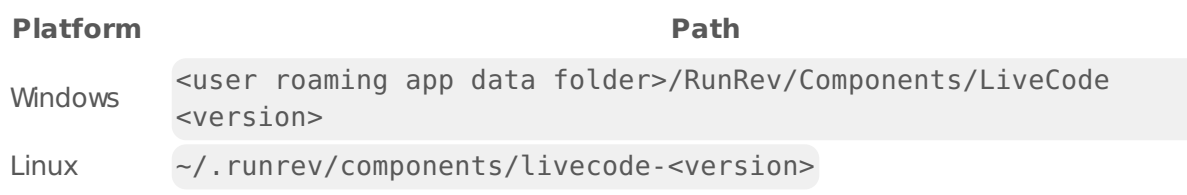

**Note:** If installing for "All Users" on Linux, either the **gksu** tool must be available, or you must manually run the LiveCode installer executable as root (e.g. using **sudo** or **su**).

### <span id="page-7-0"></span>Uninstallation

On Windows, the installer hooks into the standard Windows uninstall mechanism. This is accessible from the "Add or Remove Programs" applet in the windows Control Panel.

On Mac OS X, drag the app bundle to the Trash.

On Linux, LiveCode can be removed using the setup.x86 or setup.x86 64 program located in LiveCode's installation directory.

### <span id="page-7-1"></span>Reporting installer issues

If you find that the installer fails to work for you then please report it using the LiveCode Quality Control Centre or by emailing [support@livecode.com.](http://quality.livecode.com)

Please include the following information in your report:

- Your platform and operating system version
- The location of your home or user folder
- The type of user account you are using (guest, restricted, admin etc.)
- The installer log file.

The installer log file can be located as follows:

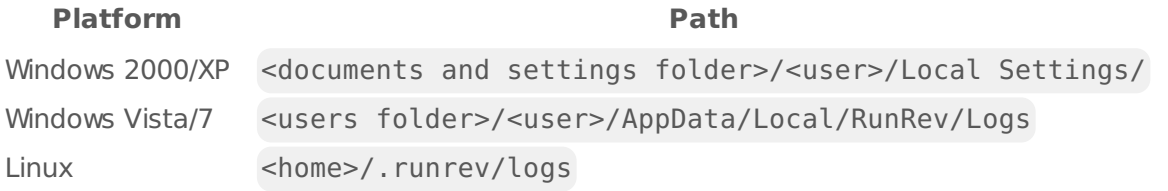

### <span id="page-7-2"></span>Activating LiveCode Indy or Business edition

The licensing system ties your product licenses to a customer account system, meaning that you no longer have to worry about finding a license key after installing a new copy of LiveCode. Instead, you simply have to enter your email address and password that has been registered with our customer account system and your license key will be retrieved automatically.

Alternatively it is possible to activate the product via the use of a specially encrypted license file. These will be available for download from the customer center after logging into your account. This method will allow the product to be installed on machines that do not have access to the internet.

### <span id="page-7-3"></span>Command-line installation

It is possible to invoke the installer from the command-line on Linux and Windows. When doing command-line installation, no GUI will be displayed. The installation process is controlled by arguments passed to the installer.

Run the installer using a command in the form:

```
<installer> install -ui [OPTION ...]
```
where <installer> should be replaced with the path of the installer executable or app (inside the DMG) that has been downloaded. The result of the installation operation will be written to the console.

The installer understands any of the following OPTION s:

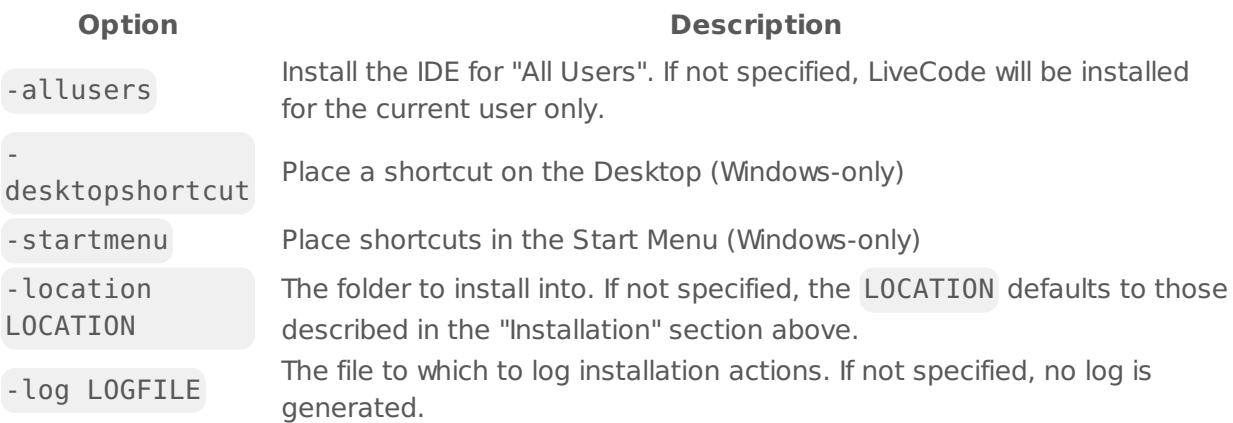

**Note:** the command-line installer does not do any authentication. When installing for "All Users", you will need to run the installer command as an administrator.

As the installer is actually a GUI application, it needs to be run slightly differently from other command-line programs.

On Windows, the command is:

start /wait <installer> install -ui [OPTION ...]

### <span id="page-8-0"></span>Command-line uninstallation

It is possible to uninstall LiveCode from the command-line on Windows and Linux. When doing command-line uninstallation, no GUI will be displayed.

Run the uninstaller using a command of the form:

<uninstaller> uninstall -ui

Where is .setup.exe on Windows, and .setup.x86 on Linux. This executable, for both of the platforms, is located in the folder where LiveCode is installed.

The result of the uninstallation operation will be written to the console.

**Note:** the command-line uninstaller does not do any authentication. When removing a version of LiveCode installed for "All Users", you will need to run the uninstaller command as an administrator.

### <span id="page-9-0"></span>Command-line activation for LiveCode Indy or Business edition

It is possible to activate an installation of LiveCode for all users by using the command-line. When performing command-line activation, no GUI is displayed. Activation is controlled by passing command-line arguments to LiveCode.

Activate LiveCode using a command of the form:

<livecode> activate -file LICENSEFILE -passphrase SECRET

where <livecode> should be replaced with the path to the LiveCode executable or app that has been previously installed.

This loads license information from the manual activation file LICENSEFILE , decrypts it using the given SECRET passphrase, and installs a license file for all users of the computer. Manual activation files can be downloaded from the My [Products](https://livecode.com/account/products/livecode) page in the LiveCode account management site.

It is also possible to deactivate LiveCode with:

<livecode> deactivate

Since LiveCode is actually a GUI application, it needs to be run slightly differently from other command-line programs.

On Windows, the command is:

```
start /wait <livecode> activate -file LICENSE -passphrase SECRET
start /wait <livecode> deactivate
```
On Mac OS X, you need to do:

```
<livecode>/Contents/MacOS/LiveCode activate -file LICENSE -passphrase SECRET
<livecode>/Contents/MacOS/LiveCode deactivate
```
# <span id="page-9-1"></span>LiveCode Community engine changes

### <span id="page-9-2"></span>Dark mode detection

A new systemAppearance property has been added which returns dark if the application is running in dark mode and light otherwise.

A new systemAppearanceChanged message is now sent to the current card of the defaultStack when the system appearance changes.

## <span id="page-10-0"></span>Update Android text rendering

This update resolves issues with incorrect spacing between characters when drawing text on Android.

## <span id="page-10-1"></span>A new output kind detailed-utf8 has been added to the files and folders functions

The { long | detailed } { files | folders } of <folder> ,

files(<folder>, "detailed") , and folders(<folder>, "detailed") suffer from an anomaly bug where file and folder names are native encoded before being URL encoded to add to the list. The native encoding is can not represent many unicode codepoints and is therefore lossy.

The new detailed-utf8 output kind encodes file and folder names as utf8 before URL encoding them. This allows the names to be decoded via textDecode (URLDecode (<name>), "utf8").

### <span id="page-10-2"></span>Fix iOS mobile browser controls not resizing after setting certain properties.

Setting the mobile browser control 'dataDetectorTypes', 'allowsInlineMediaPlayback', and 'mediaPlaybackRequiresUserAction' properties will no longer prevent the underlying view from resizing to fit the configured rect of the browser control.

# <span id="page-10-3"></span>iOS mobile player control updated to use AVKit

The existing implementation of the mobile player control for iOS has been replaced with one based on the AVKit framework.

While every attempt has been made to ensure full compatibility with the previous implementation, differences between the frameworks used means that some features may not function as before or may no longer be available. These are listed below:

- mobileControlDo actions: **"begin seeking forward" - unsupported** "begin seeking backward" - unsupported \*\* "end seeking" - unsupported
- mobileControlSet properties: **"useApplicationAudioSession" - unsupported** "allowsAirPlay" - now covers all external playback
- mobileControlGet properties: \*\* "playbackState" values "seeking forward" and "seeking backward" unsupported
- Messages: **"playerEnterFullscreen" - enter fullscreen via user action not detected** "playerLeaveFullscreen" - leave fullscreen via user action not detected \*\* "playerMovieChanged" - unsupported

## <span id="page-11-0"></span>Mobile browser control iOS update.

The mobile browser control has been updated to use the WebKit framework on iOS. This provides better performance on iOS devices.

## <span id="page-11-1"></span>Print to PDF on Android

The open printing to pdf ... command can now be used to direct printing to a PDF output file on Android devices.

# <span id="page-11-2"></span>Specific engine bug fixes (9.6.0-rc-2)

- [22729](http://quality.livecode.com/show_bug.cgi?id=22729) iOS frameworks are no longer signed with the app entitlements
- [22733](http://quality.livecode.com/show_bug.cgi?id=22733) Remove redundant warning from the standalone builder
- [22737](http://quality.livecode.com/show_bug.cgi?id=22737) Make sure the externals lcextd folder is not copied into the apk

# <span id="page-11-3"></span>Specific engine bug fixes (9.6.0-rc-1)

- [11554](http://quality.livecode.com/show_bug.cgi?id=11554) Removed inaccurate information about mobilePickDate on Android
- [19848](http://quality.livecode.com/show_bug.cgi?id=19848) Clarified in the docs how objects can still move when lockLocation is true
- [21305](http://quality.livecode.com/show_bug.cgi?id=21305) Improve performance of stackfile saving on Windows
- [22209](http://quality.livecode.com/show_bug.cgi?id=22209) Update copyright notice
- [22363](http://quality.livecode.com/show_bug.cgi?id=22363) Windows Player now shows the correct video frame when the currentTime is changed while playback is paused.
- [22433](http://quality.livecode.com/show_bug.cgi?id=22433) Clarified that selectionChanged is not sent when the text changes
- [22605](http://quality.livecode.com/show_bug.cgi?id=22605) iOS standalones now use a storyboard based splash with a centered image and background color
- [22663](http://quality.livecode.com/show_bug.cgi?id=22663) Add support for max width and max height parameters to mobilePickPhoto on Android
- [22684](http://quality.livecode.com/show_bug.cgi?id=22684) Ensure mobileSensorReading("location",false) returns a non-empty list
- [22686](http://quality.livecode.com/show_bug.cgi?id=22686) Corrected example in playerPropertyAvailable
- [22702](http://quality.livecode.com/show_bug.cgi?id=22702) Add ad-hoc signature to mac standalones, to allow mac apps to be opened on<br>22702 MasOF Gatalius MacOS Catalina
- [22718](http://quality.livecode.com/show_bug.cgi?id=22718) Fix error when accepting connections to a socket on some older Android devices

# <span id="page-11-4"></span>Specific engine bug fixes (9.6.0-dp-4)

- [21566](http://quality.livecode.com/show_bug.cgi?id=21566) Fix crash when opening and closing modal windows under some circumstances
- [22054](http://quality.livecode.com/show_bug.cgi?id=22054) Ensure mobilePickPhoto() proceeds after taking a photo on Samsung phones
- [22487](http://quality.livecode.com/show_bug.cgi?id=22487) mobilePick, mobilePickDate and ask dialog on iOS now use the correct colors in dark mode.
- [22596](http://quality.livecode.com/show_bug.cgi?id=22596) Included Android as supported in the playLoudness dictionary entry
- [22606](http://quality.livecode.com/show_bug.cgi?id=22606) Add support for opting out of iOS dark mode
- [22607](http://quality.livecode.com/show_bug.cgi?id=22607) Dark mode detection
- [22634](http://quality.livecode.com/show_bug.cgi?id=22634) Ensure mobilePick and mobilePickDate menus scale correctly on landscape orientation
- [22635](http://quality.livecode.com/show_bug.cgi?id=22635) Removed unsupported minimum deployment versions from the Android standalone settings
- [22645](http://quality.livecode.com/show_bug.cgi?id=22645) Add NSBluetoothAlwaysUsageDescription to iOS plist template
- [22664](http://quality.livecode.com/show_bug.cgi?id=22664) Support mobilePickPhoto "front camera" on Android
- [22671](http://quality.livecode.com/show_bug.cgi?id=22671) Ensure Android mobile player controller is not visible when the control is not visible
- [22673](http://quality.livecode.com/show_bug.cgi?id=22673) Show first frame in Android mobile player after loading file

## <span id="page-12-0"></span>Specific engine bug fixes (9.6.0-dp-3)

- [7948](http://quality.livecode.com/show_bug.cgi?id=7948) Added note that revDeleteFolder can not delete the defaultFolder
- [16240](http://quality.livecode.com/show_bug.cgi?id=16240) Explained the non-recursive behaviour of the replace command in its entry.
- [17361](http://quality.livecode.com/show_bug.cgi?id=17361) Ensure mobileControlDo "myinput", "focus" works on Android
- [18876](http://quality.livecode.com/show_bug.cgi?id=18876) Fix text duplication when deleting text previously entered into a field on Android
- [19997](http://quality.livecode.com/show_bug.cgi?id=19997) Ensure "the printPaperRectangle" returns the correct value
- [22295](http://quality.livecode.com/show_bug.cgi?id=22295) Added support for splash screens and icon for iPad Pro 11
- [22508](http://quality.livecode.com/show_bug.cgi?id=22508) Fix clipboard contents being cleared when setting dragdata on Windows
- [22511](http://quality.livecode.com/show_bug.cgi?id=22511) Fix multi-codepoint character parsing in JSONImport()
- [22530](http://quality.livecode.com/show_bug.cgi?id=22530) Update Android text rendering
- [22533](http://quality.livecode.com/show_bug.cgi?id=22533) Add support for the layerClipRect property to widgets
- [22536](http://quality.livecode.com/show_bug.cgi?id=22536) The replace command will no longer fail incorrectly in some cases where there are no possible replacements to be made
- [22552](http://quality.livecode.com/show_bug.cgi?id=22552) Fix crash touching screen during preOpenStack on Android
- [22556](http://quality.livecode.com/show_bug.cgi?id=22556) Drag and drop on macOS from LiveCode to another application no longer fails after three drags
- [22577](http://quality.livecode.com/show_bug.cgi?id=22577) Ensure the device token in push notifications is returned correctly
- [22591](http://quality.livecode.com/show_bug.cgi?id=22591) Ensure drag-n-drop of a filename with spaces onto Mail app adds the file as an attachment
- [22602](http://quality.livecode.com/show_bug.cgi?id=22602) Ensure setting the keyboardType has an effect on iOS even if the returnKeyType is not set
- [22612](http://quality.livecode.com/show_bug.cgi?id=22612) Allow detection of "Apple Distribution" certificates
- [22614](http://quality.livecode.com/show_bug.cgi?id=22614) Ensure focused control is correct when opacity of control under mouse pointer changes
- [22615](http://quality.livecode.com/show_bug.cgi?id=22615) Fix error when building an Android standalone if the Barcode Scanner widget is included
- [22616](http://quality.livecode.com/show_bug.cgi?id=22616) Fixed browser widget within a group on Android appearing in an incorrect position after moving the group

## <span id="page-12-1"></span>Specific engine bug fixes (9.6.0-dp-2)

- [22190](http://quality.livecode.com/show_bug.cgi?id=22190) Ensure setting the spaceAbove does not change the existing value of spaceBelow property
- [22213](http://quality.livecode.com/show_bug.cgi?id=22213) A new output kind detailed-utf8 has been added to the files and folders functions
- Fix page not displayed after setting htmltext of browser widget
- Ensure text sort of mixed ASCII/Unicode lines of a variable works correctly
- Add support for merging activity attributes in Android Manifest Merging mechanism
- Fix tabAlign property not saving when tabStops is not set
- Prevent crash when calling binarayDecode with wrong data input
- Fix iOS mobile browser controls not resizing after setting certain properties.
- Fix listing the executing object's stack rather than the object in the
- executionContexts for password protected stacks

## <span id="page-13-0"></span>Specific engine bug fixes (9.6.0-dp-1)

- Corrected missing text issue in the documentation for the log command
- Fix crash when an error occurs in a SQLite query
- Fix incorrect stack size on Android for fullscreen mode showAll when the device has a soft button bar
- Fix crash on Android coalescing window reshape events
- Fix compilation of ellipse elements in drawing svg compiler

# <span id="page-13-1"></span>LiveCode Community IDE changes

### <span id="page-13-2"></span>Specific IDE bug fixes (9.6.0-rc-2)

Only reselect key field in customprops editor in response to a change in hilite

### <span id="page-13-3"></span>Specific IDE bug fixes (9.6.0-dp-4)

- Fix wandering breakpoints in when deleting lines
- Ensure upload of a .livecode stack is possible in revOnline

### <span id="page-13-4"></span>Specific IDE bug fixes (9.6.0-dp-2)

- Sync auto complete field when msg box is scrolled horizontally
- Fix issue causing conditional breakpoints in repeat loops to only be evaluated once
- Add missing variable declaration to editorcommon
- Fix broken links in Resource Center
- Fix missing return in commoneditor scriptFormat

### <span id="page-13-5"></span>Specific IDE bug fixes (9.6.0-dp-1)

- [16933](http://quality.livecode.com/show_bug.cgi?id=16933) Adapt icon size to text size in Project Browser
- [21576](http://quality.livecode.com/show_bug.cgi?id=21576) Split non-synonymous DataGrid commands deleteIndex and deleteIndexes as well as deleteLine and deleteLines in the documentation.
- [22440](http://quality.livecode.com/show_bug.cgi?id=22440) Fix card indentation in PB if stack name contains "of"
- [22443](http://quality.livecode.com/show_bug.cgi?id=22443) Align widget "icon" with connectors in Project Browser

# <span id="page-14-0"></span>LiveCode Community extension changes

## <span id="page-14-1"></span>Navigation Bar widget

#### No Highlight Option

Add an option to have none of the navigation items highlighted.

Properties

**•** The **hilighted Item** property has been enhanced to accept a value of 0 which indicates that no items will be highlighted.

Backward Compatibility Note

- If a stack is saved without an item being highlighted, then when opened in an earlier version of the widget, a call to getNavSelectedItemName will throw an error if called before an item is selected.
- The widget will render properly (with nothing highlighted) and issue the **hiliteChanged** message when an item is selected.

# <span id="page-14-2"></span>SVG Icon widget

#### Implementation

The svgpath widget will now only perform costly scaledWidth and scaledHeight recalculations when the widget width or height changes.

### <span id="page-14-3"></span>Browser widget

Browser widget iOS update.

The browser widget has been updated to use the WebKit framework on iOS. This provides better performance on iOS devices.

In addition, the update enables the browser widget 'userAgent' property on iOS.

# <span id="page-15-0"></span>Tree View widget

#### **Properties**

Enhance the Tree View Widget to support use on the mobile platform.

- Adjust row height when font name or size changes
- Trimming improvements
	- When font name or size changes, re-evaluate ellipsis width to properly trim contents of keys/values
	- In readOnly mode, only save space for a single icon on the right
	- o Prevent last character from being turned into an ellipsis
	- Width was being reported with extra space for an ellipsis when not needed
	- Remove padding from ellipsis width, only add padding when needed
- Save alternate row backgrounds property
- Save show border property

#### New properties:

- charsToTrimFromKey allow a sorting value to be added to the front of the key that is trimmed for display
- hilitedElementIsFolded adjust the fold state of the selected element
- formattedHeight content height for scroller support
- scroll and vScroll scroll position
- textHeight custom row height
- vScrollBar control visibility of scroll bar
- showHover allow hover to be disabled, useful on mobile
- iconHeight allow configuration of icon size
- showValues allow the values to be hidden

#### **Signals**

formattedHeightChanged - message to report content height change to support scrollers

# <span id="page-15-1"></span>Android Utilities module

#### Registering for lifecycle SensorEventListener

A new handler AndroidRegisterLifecycleListener has been added that allows for widgets to track application lifecycle events, specifying handlers to be called when the application is paused or resumed. The first parameter is the handler to be called when the application is paused. The second parameter is the handler to be called when the application is resumed.

The listener object returned by AndroidRegisterLifecycleListener can be unregistered by calling AndroidUnregisterLifecycleListener , meaning the pause and resume handlers will no longer be called.

### <span id="page-16-0"></span>Specific extension bug fixes (9.6.0-rc-1)

- [22624](http://quality.livecode.com/show_bug.cgi?id=22624) Do not register click when scrolling (mobileScroller)
- [22688](http://quality.livecode.com/show_bug.cgi?id=22688) Fix bug preventing mobile browser control from loading after setting the "url" property to empty
- [22693](http://quality.livecode.com/show_bug.cgi?id=22693) Fix bug that caused url progress messages to be sent when setting the htmltext of the browser on Windows & Linux
- [22693](http://quality.livecode.com/show_bug.cgi?id=22693) Fix bug that caused url progress messages to be sent when setting the htmltext of the browser on Windows & Linux
- [22700](http://quality.livecode.com/show_bug.cgi?id=22700) Fix a crash when pressing "Next" on the virtual keyboard while editing android native field contents

### <span id="page-16-1"></span>Specific extension bug fixes (9.6.0-dp-4)

[22543](http://quality.livecode.com/show_bug.cgi?id=22543) Fix display of "file://" urls for documents within an iOS app's private folder [22668](http://quality.livecode.com/show_bug.cgi?id=22668) Fix bug preventing javascript being run from LiveCode script in the Android browser widget

### <span id="page-16-2"></span>Specific extension bug fixes (9.6.0-dp-3)

[22509](http://quality.livecode.com/show_bug.cgi?id=22509) Ensure null mEllipsisLength does not cause widget to crash

### <span id="page-16-3"></span>Specific extension bug fixes (9.6.0-dp-2)

- [21719](http://quality.livecode.com/show_bug.cgi?id=21719) Allow setting fold state of selected element
- [22241](http://quality.livecode.com/show_bug.cgi?id=22241) Ensure getting the scrollingEnabled of the native android field does not throw an error
- [22386](http://quality.livecode.com/show_bug.cgi?id=22386) Save alternate row backgrounds property
- [22387](http://quality.livecode.com/show_bug.cgi?id=22387) Save showBorder property
- [22498](http://quality.livecode.com/show_bug.cgi?id=22498) Fixed a bug in the compilation of SVG 'rotate()' transforms

# <span id="page-16-4"></span>LiveCode Indy engine changes

### <span id="page-16-5"></span>Camera Control Focus Mode

The focusModes and focusMode properties can now be used with cameraControlGet and cameraControlSet on Android devices to list and choose from the modes available on the configured camera input device.

The existing modes fixed, auto, and continuous together with new modes autoSmooth, macro , macroSmooth , infinity , continuousSmooth , and extended are now supported on Android, and are described in the dictionary entries for cameraControlGet and cameraControlSet .

The autoSmooth , macro , macroSmooth , and continuousSmooth focus modes are also now available on iOS.

### <span id="page-17-0"></span>cameraControl no longer automatically configures the audio and video input devices when created.

This allows the cameraControl to be configured for audio-only or video-only recording without unnecessary permission request dialogs being presented when the cameraControl is created.

The "videoDevices", "audioDevices", "videoDevice", and "audioDevice" cameraControl properties have been made available on Android, allowing video and audio input devices to be configured independently.

The "videoDevice" property accepts the values "default", "front", and "back" to specify the corresponding video input device, and the "audioDevice" property accepts the value "default" to specify the default audio input device.

You can restore the previous behaviour by adding two more lines to your scripts to set both video and audio devices to their defaults:

cameraControlCreate "myCamera" cameraControlSet "myCamera", "videoDevice", "default" cameraControlSet "myCamera", "audioDevice", "default"

# Specific engine bug fixes (9.6.0-rc-2)

[22731](http://quality.livecode.com/show_bug.cgi?id=22731) Fix Android cameraControl showing before being made visible

# Specific engine bug fixes (9.6.0-rc-1)

[22580](http://quality.livecode.com/show_bug.cgi?id=22580) Fix crash recording from non-visible cameraControl on Windows

# Specific engine bug fixes (9.6.0-dp-3)

[22409](http://quality.livecode.com/show_bug.cgi?id=22409) Fix unusable files created by cameraControl when recording more than 10 seconds of audio on Mac

[22540](http://quality.livecode.com/show_bug.cgi?id=22540) Improve quality of WMV video files recorded by cameraControl on Windows

# Specific engine bug fixes (9.6.0-dp-2)

[18655](http://quality.livecode.com/show_bug.cgi?id=18655) Fix handling of device orientation in iOS and Android camera controls

# <span id="page-18-0"></span>LiveCode Indy extension changes

## <span id="page-18-1"></span>Android Barcode Scanner widget

Android barcode scanner torchMode property

A new property torchMode has been added to the Android barcode scanning widget. This property can be used to control when the device's flash light will turn on. The flash light can be used to improve scanning results in low light conditions.

If set to off , the flash light will never turn on. If set to on , the flash light will always be on. If set to auto , the flash light will turn on when the ambient light levels are deemed too low.

#### Android barcode scanner isOperational property

A new read only boolean isOperational property has been added to the Android barcode scanning widget. This property returns true if the widget is ready to scan barcodes.

Additional libraries are required by the barcode scanning widget which are managed by Google Play Services and may be loaded or updated as required, meaning that barcode scanner may take some time to be operational. The isOperational property can be used to determine if the scanner is ready to detect barcodes.

#### Android barcode scanner camera focus modes

The Android barcode scanning widget has been updated to use the "auto" and "macro" focus modes of the device's camera. These modes will be used automatically when the device's camera does not support the continuous-video focus mode, improving scanning performance on older devices.

### <span id="page-18-2"></span>Speech Library

New library to synthesize speech

A new macOS, iOS and Android library has been added that provides functionality for syntheisizing speech has been implemented.

The library allows for choosing from among the system voices, altering the speech rate and pitch of the voice and speaking an utterance.

See the dictionary for full details.

# Specific extension bug fixes (9.6.0-rc-1)

- [22315](http://quality.livecode.com/show_bug.cgi?id=22315) Added torchMode property to Android barcode scanning widget
- [22679](http://quality.livecode.com/show_bug.cgi?id=22679) Add support for use of the Speech Library on Android 4.4
- [22697](http://quality.livecode.com/show_bug.cgi?id=22697) The snapshot of a scanned barcode is occasionally skewed
- [22716](http://quality.livecode.com/show_bug.cgi?id=22716) The Android barcode scanning widget continues to scan when disabled but not when invisible

### Specific extension bug fixes (9.6.0-dp-4)

- [22609](http://quality.livecode.com/show_bug.cgi?id=22609) Barcode library and widget fail to detect when the format is set to "QR Code"
- [22637](http://quality.livecode.com/show_bug.cgi?id=22637) Fix speechSetVoice failing to set the voice if it is previously set
- [22666](http://quality.livecode.com/show_bug.cgi?id=22666) Barcode scanning widget can occasionally crash when deleted

# <span id="page-19-0"></span>LiveCode builder changes

## <span id="page-19-1"></span>LiveCode Builder Language

Objective-C block support

The handler CreateObjcBlockPointerFromHandler has been added the objc module which facilitates the calling of Objective-C methods that require blocks. Objective-C blocks are objects defining fragments of code which can be called at a later date, typically used by methods that require progress callbacks or completion handlers.

CreateObjcBlockPointerFromHandler wraps a LCB handler in an ObjcBlockPointer and returns true on success and false otherwise. In order to call the CreateObjcBlockPointerFromHandler , pass the handler to be wrapped as the first argument and the variable into which the ObjcBlockPointer should be placed as the second.

```
private variable sRequestPermissionsCompletionHandler as optional
ObjcBlockPointer
private variable sTarget as ScriptObject
public handler AudioLibraryInitialize() returns Boolean
    if not
CreateObjcBlockPointerFromHandler(RequestPermissionsCompletionHandler, \
sRequestPermissionsCompletionHandler) then
        put nothing into sRequestPermissionsCompletionHandler
        return false
   end if
   put the caller into sTarget
    return true
end handler
public handler RequestPermissionsCompletionHandler(in pBlock as
ObjcBlockPointer, in pGranted as CBool)
    post "AudioLibraryRequestPermissionsCallback" to sTarget with [pGranted]
end handler
```
In the example above, the handler RequestPermissionsCompletionHandler is wrapped by the ObjcBlockPointer sRequestPermissionsCompletionHandler .

The first parameter of the wrapped handler should be an ObjcBlockPointer. The remaining parameters should match those of the Objective-C block the ObjcBlockPointer will be used with.

Once created, an ObjcBlockPointer can be used to call Objective-C methods that require blocks, passing the created ObjcBlockPointer where an Objective-C block would be expected.

```
private foreign handler ObjC_AVCaptureDeviceRequestAccessForMediaType(in
pMediaType as ObjcId, in pCompletionHandler as ObjcBlockPointer) \
   returns nothing \
   binds to
"objc:AVCaptureDevice.+requestAccessForMediaType:completionHandler:"
public handler AudioLibraryRequestPermissions()
   unsafe
ObjC AVCaptureDeviceRequestAccessForMediaType(StringToNSString("soun"),
sRequestPermissionsCompletionHandler)
   end unsafe
end handler
```
In the example above, the handler AudioLibraryRequestPermissions uses the previously

created block pointer, sRequestPermissionsCompletionHandler , when calling the requestAccessForMediaType:completionHandler: method of the AVCaptureDevice type. The method expects the second argument, completionHandler: , to be a block that takes a single BOOL parameter, which in this case matched the signature of the handler RequestPermissionsCompletionHandler .

The wrapped handler will be called whenever the block is invoked, with the first parameter being the ObjcBlockPointer used to wrap the handler.

In the above example, the RequestPermissionsCompletionHandler handler will be called when the completionHandler: block is invoked, which in this case will be when the request permissions process has completed.

The lifetime of a created ObjcBlockPointer is not automatically managed. When such a value has no more references to it and it is no longer going to be used, DeleteObjcBlockPointer should be used to free the resources used by it.

```
public handler AudioLibraryFinalize()
    if sRequestPermissionsCompletionHandler is not nothing then
        DeleteObjcBlockPointer(sRequestPermissionsCompletionHandler)
        put nothing into sRequestPermissionsCompletionHandler
    end if
end handler
```
# <span id="page-21-0"></span>LiveCode Builder Host Library

#### Widget library

The popup widget command now correctly positions the widget.

## <span id="page-21-1"></span>Specific builder bug fixes (9.6.0-rc-1)

[22379](http://quality.livecode.com/show_bug.cgi?id=22379) Fix error calling foreign handlers with non-default calling convention on 64-bit Windows

## <span id="page-21-2"></span>Specific builder bug fixes (9.6.0-dp-3)

[19973](http://quality.livecode.com/show_bug.cgi?id=19973) A null listener parameter no longer causes a crash.

[22603](http://quality.livecode.com/show_bug.cgi?id=22603) The popup widget command incorrectly positions the popped up widget

# <span id="page-21-3"></span>Dictionary additions

**systemAppearance** (property) has been added to the dictionary.

# <span id="page-22-0"></span>Previous release notes

- [LiveCode](https://downloads.livecode.com/livecode/9_5_1/LiveCodeNotes-9_5_1.pdf) 9.5.1 Release Notes
- [LiveCode](https://downloads.livecode.com/livecode/9_5_0/LiveCodeNotes-9_5_0.pdf) 9.5.0 Release Notes
- [LiveCode](https://downloads.livecode.com/livecode/9_0_5/LiveCodeNotes-9_0_5.pdf) 9.0.5 Release Notes
- [LiveCode](https://downloads.livecode.com/livecode/9_0_4/LiveCodeNotes-9_0_4.pdf) 9.0.4 Release Notes
- [LiveCode](https://downloads.livecode.com/livecode/9_0_3/LiveCodeNotes-9_0_3.pdf) 9.0.3 Release Notes
- [LiveCode](https://downloads.livecode.com/livecode/9_0_2/LiveCodeNotes-9_0_2.pdf) 9.0.2 Release Notes
- [LiveCode](https://downloads.livecode.com/livecode/9_0_1/LiveCodeNotes-9_0_1.pdf) 9.0.1 Release Notes
- [LiveCode](https://downloads.livecode.com/livecode/9_0_0/LiveCodeNotes-9_0_0.pdf) 9.0.0 Release Notes
- [LiveCode](https://downloads.livecode.com/livecode/8_1_9/LiveCodeNotes-8_1_9.pdf) 8.1.9 Release Notes
- [LiveCode](https://downloads.livecode.com/livecode/8_1_8/LiveCodeNotes-8_1_8.pdf) 8.1.8 Release Notes
- [LiveCode](https://downloads.livecode.com/livecode/8_1_7/LiveCodeNotes-8_1_7.pdf) 8.1.7 Release Notes
- [LiveCode](https://downloads.livecode.com/livecode/8_1_6/LiveCodeNotes-8_1_6.pdf) 8.1.6 Release Notes
- [LiveCode](https://downloads.livecode.com/livecode/8_1_5/LiveCodeNotes-8_1_5.pdf) 8.1.5 Release Notes
- [LiveCode](https://downloads.livecode.com/livecode/8_1_4/LiveCodeNotes-8_1_4.pdf) 8.1.4 Release Notes
- [LiveCode](https://downloads.livecode.com/livecode/8_1_3/LiveCodeNotes-8_1_3.pdf) 8.1.3 Release Notes
- [LiveCode](https://downloads.livecode.com/livecode/8_1_2/LiveCodeNotes-8_1_2.pdf) 8.1.2 Release Notes
- [LiveCode](https://downloads.livecode.com/livecode/8_1_10/LiveCodeNotes-8_1_10.pdf) 8.1.10 Release Notes
- [LiveCode](https://downloads.livecode.com/livecode/8_1_1/LiveCodeNotes-8_1_1.pdf) 8.1.1 Release Notes
- [LiveCode](https://downloads.livecode.com/livecode/8_1_0/LiveCodeNotes-8_1_0.pdf) 8.1.0 Release Notes
- [LiveCode](https://downloads.livecode.com/livecode/8_0_2/LiveCodeNotes-8_0_2.pdf) 8.0.2 Release Notes
- [LiveCode](https://downloads.livecode.com/livecode/8_0_1/LiveCodeNotes-8_0_1.pdf) 8.0.1 Release Notes
- [LiveCode](https://downloads.livecode.com/livecode/8_0_0/LiveCodeNotes-8_0_0.pdf) 8.0.0 Release Notes
- [LiveCode](https://downloads.livecode.com/livecode/7_1_4/LiveCodeNotes-7_1_4.pdf) 7.1.4 Release Notes
- [LiveCode](https://downloads.livecode.com/livecode/7_1_3/LiveCodeNotes-7_1_3.pdf) 7.1.3 Release Notes
- [LiveCode](https://downloads.livecode.com/livecode/7_1_2/LiveCodeNotes-7_1_2.pdf) 7.1.2 Release Notes
- 
- [LiveCode](https://downloads.livecode.com/livecode/7_1_1/LiveCodeNotes-7_1_1.pdf) 7.1.1 Release Notes
- [LiveCode](https://downloads.livecode.com/livecode/7_1_0/LiveCodeNotes-7_1_0.pdf) 7.1.0 Release Notes
- [LiveCode](https://downloads.livecode.com/livecode/7_0_6/LiveCodeNotes-7_0_6.pdf) 7.0.6 Release Notes
- [LiveCode](https://downloads.livecode.com/livecode/7_0_4/LiveCodeNotes-7_0_4.pdf) 7.0.4 Release Notes
- [LiveCode](https://downloads.livecode.com/livecode/7_0_3/LiveCodeNotes-7_0_3.pdf) 7.0.3 Release Notes
- [LiveCode](https://downloads.livecode.com/livecode/7_0_1/LiveCodeNotes-7_0_1.pdf) 7.0.1 Release Notes
- [LiveCode](https://downloads.livecode.com/livecode/7_0_0/LiveCodeNotes-7_0_0.pdf) 7.0.0 Release Notes
- [LiveCode](https://downloads.livecode.com/livecode/6_7_9/LiveCodeNotes-6_7_9.pdf) 6.7.9 Release Notes
- [LiveCode](https://downloads.livecode.com/livecode/6_7_8/LiveCodeNotes-6_7_8.pdf) 6.7.8 Release Notes
- [LiveCode](https://downloads.livecode.com/livecode/6_7_7/LiveCodeNotes-6_7_7.pdf) 6.7.7 Release Notes
- [LiveCode](https://downloads.livecode.com/livecode/6_7_6/LiveCodeNotes-6_7_6.pdf) 6.7.6 Release Notes
- [LiveCode](https://downloads.livecode.com/livecode/6_7_4/LiveCodeNotes-6_7_4.pdf) 6.7.4 Release Notes
- [LiveCode](https://downloads.livecode.com/livecode/6_7_2/LiveCodeNotes-6_7_2.pdf) 6.7.2 Release Notes
- [LiveCode](https://downloads.livecode.com/livecode/6_7_11/LiveCodeNotes-6_7_11.pdf) 6.7.11 Release Notes
- [LiveCode](https://downloads.livecode.com/livecode/6_7_10/LiveCodeNotes-6_7_10.pdf) 6.7.10 Release Notes
- [LiveCode](https://downloads.livecode.com/livecode/6_7_1/LiveCodeNotes-6_7_1.pdf) 6.7.1 Release Notes
- [LiveCode](https://downloads.livecode.com/livecode/6_7_0/LiveCodeNotes-6_7_0.pdf) 6.7.0 Release Notes
- [LiveCode](https://downloads.livecode.com/livecode/6_6_5/LiveCodeNotes-6_6_5.pdf) 6.6.5 Release Notes
- [LiveCode](https://downloads.livecode.com/livecode/6_6_4/LiveCodeNotes-6_6_4.pdf) 6.6.4 Release Notes
- [LiveCode](https://downloads.livecode.com/livecode/6_6_3/LiveCodeNotes-6_6_3.pdf) 6.6.3 Release Notes
- [LiveCode](https://downloads.livecode.com/livecode/6_6_2/LiveCodeNotes-6_6_2.pdf) 6.6.2 Release Notes
- [LiveCode](https://downloads.livecode.com/livecode/6_6_1/LiveCodeNotes-6_6_1.pdf) 6.6.1 Release Notes
- [LiveCode](https://downloads.livecode.com/livecode/6_6_0/LiveCodeNotes-6_6_0.pdf) 6.6.0 Release Notes
- [LiveCode](https://downloads.livecode.com/livecode/6_5_2/LiveCodeNotes-6_5_2.pdf) 6.5.2 Release Notes
- [LiveCode](https://downloads.livecode.com/livecode/6_5_1/LiveCodeNotes-6_5_1.pdf) 6.5.1 Release Notes
- [LiveCode](https://downloads.livecode.com/livecode/6_5_0/LiveCodeNotes-6_5_0.pdf) 6.5.0 Release Notes
- [LiveCode](https://downloads.livecode.com/livecode/6_1_3/LiveCodeNotes-6_1_3.pdf) 6.1.3 Release Notes
- [LiveCode](https://downloads.livecode.com/livecode/6_1_2/LiveCodeNotes-6_1_2.pdf) 6.1.2 Release Notes
- [LiveCode](https://downloads.livecode.com/livecode/6_1_1/LiveCodeNotes-6_1_1.pdf) 6.1.1 Release Notes
- [LiveCode](https://downloads.livecode.com/livecode/6_1_0/LiveCodeNotes-6_1_0.pdf) 6.1.0 Release Notes
- [LiveCode](https://downloads.livecode.com/livecode/6_0_2/LiveCodeNotes-6_0_2.pdf) 6.0.2 Release Notes
- [LiveCode](https://downloads.livecode.com/livecode/6_0_1/LiveCodeNotes-6_0_1.pdf) 6.0.1 Release Notes
- [LiveCode](https://downloads.livecode.com/livecode/6_0_0/LiveCodeNotes-6_0_0.pdf) 6.0.0 Release Notes